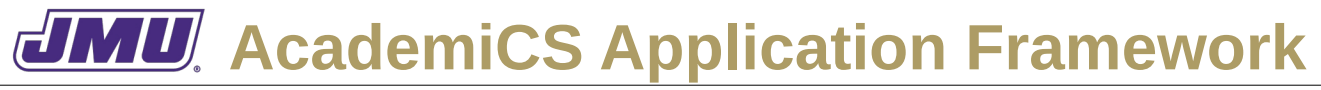

# **UD1. Start the Application**

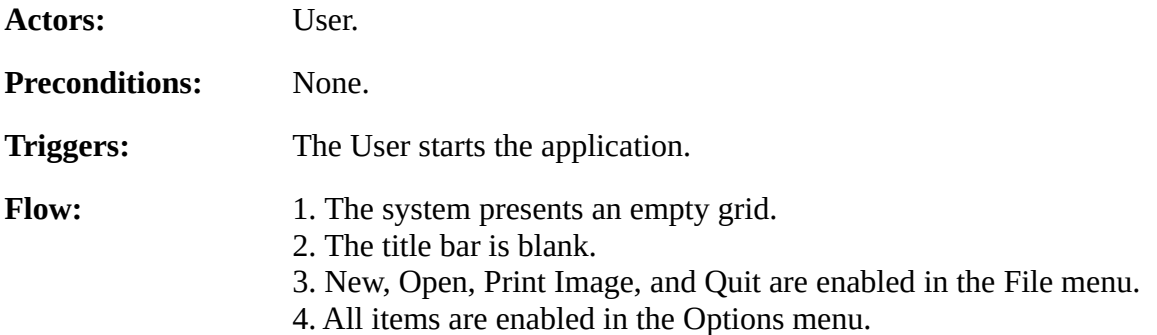

### **UD2. Open an Existing Document**

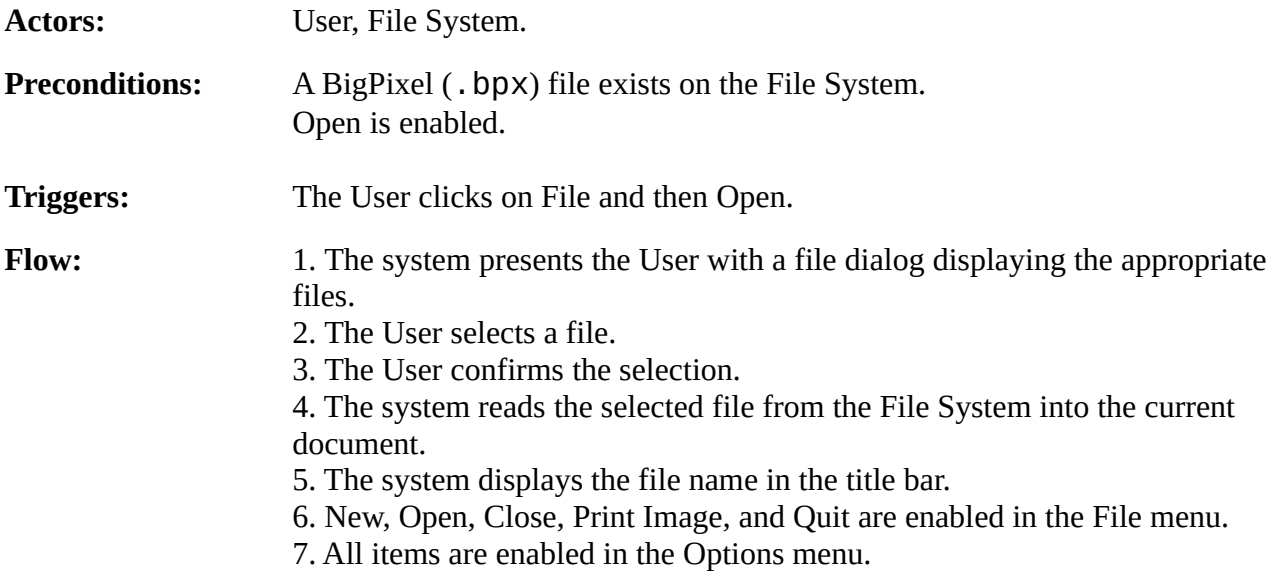

## **UD3. Quit the Application**

Unchanged.

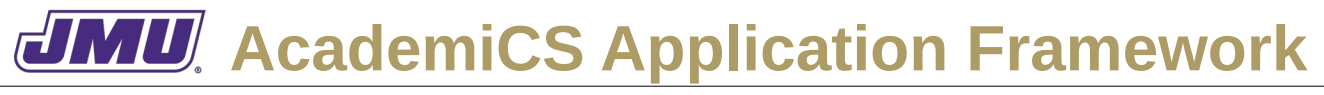

## **UD4. Create a New Document**

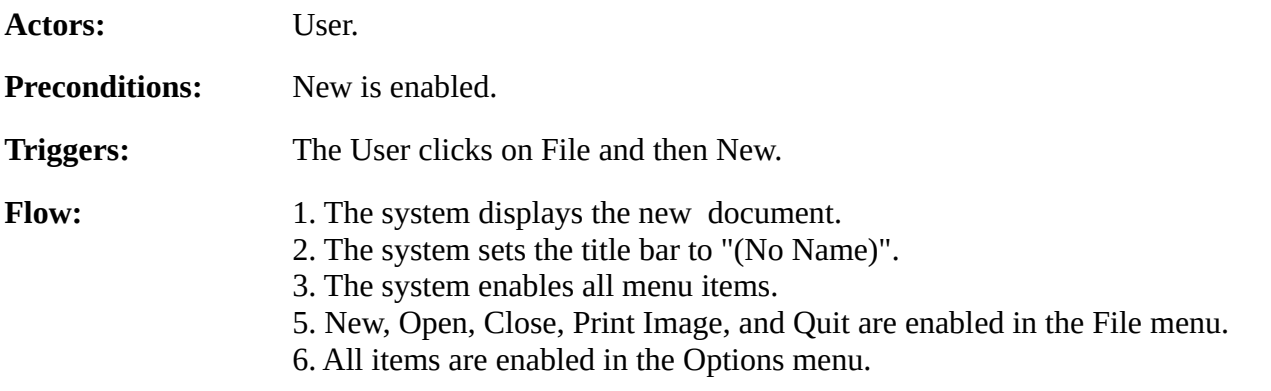

### **UD5. Print the Current Document**

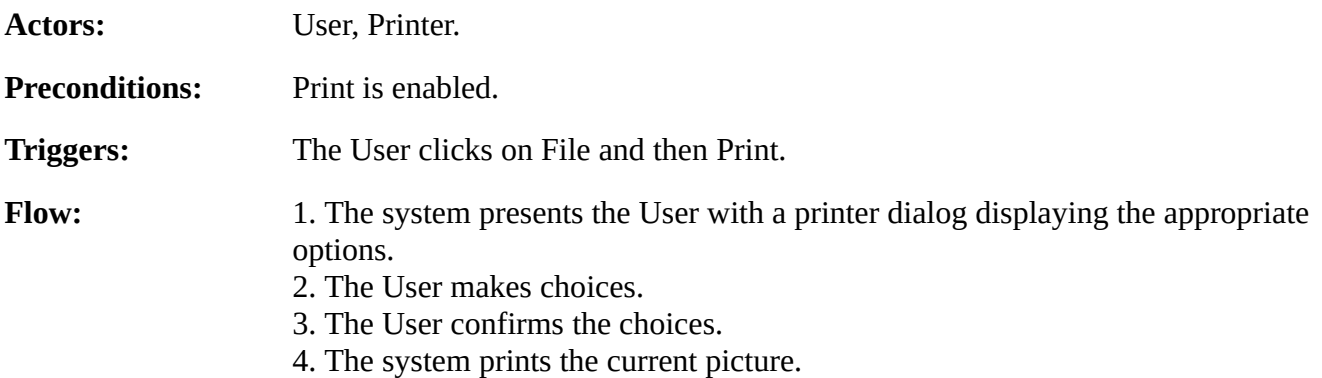

### **UD6. Set the Brush Color**

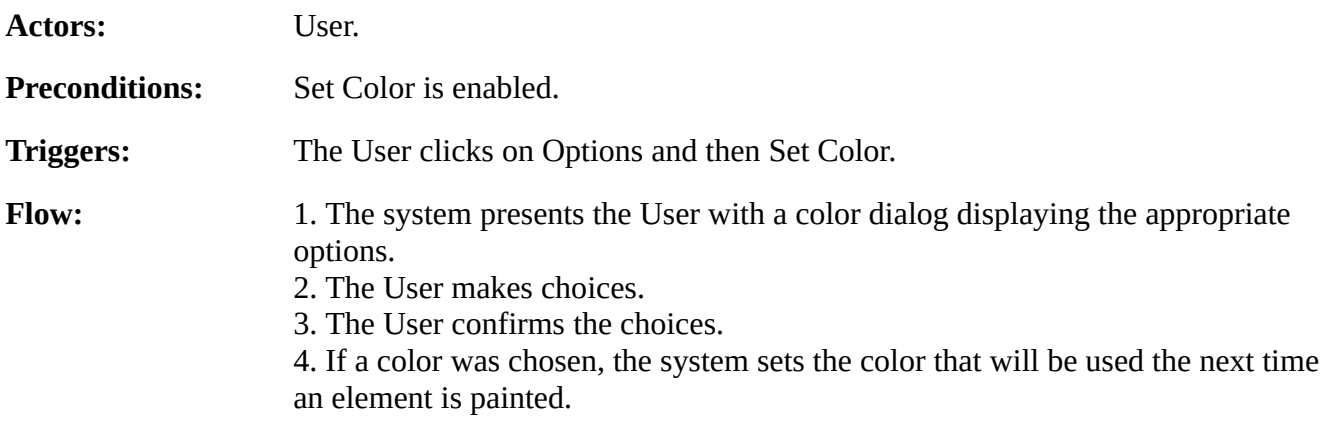

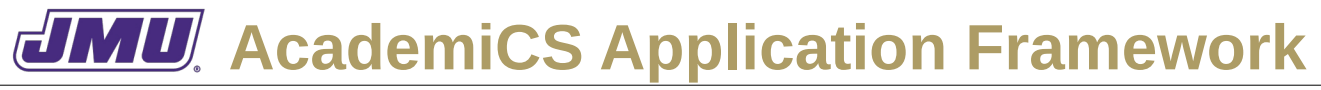

## **UD7. Change the Brush Size**

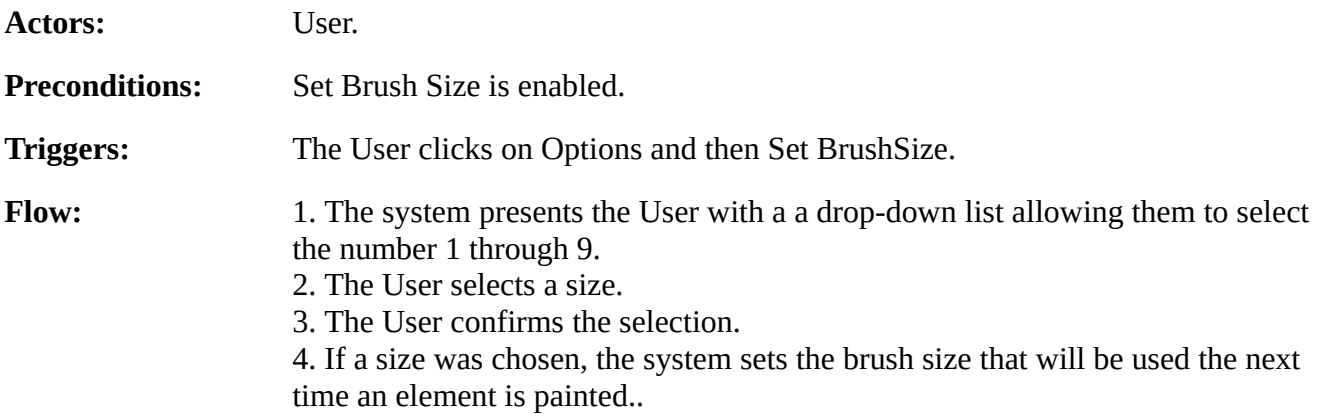

## **UD8. Show/Hide the Grid**

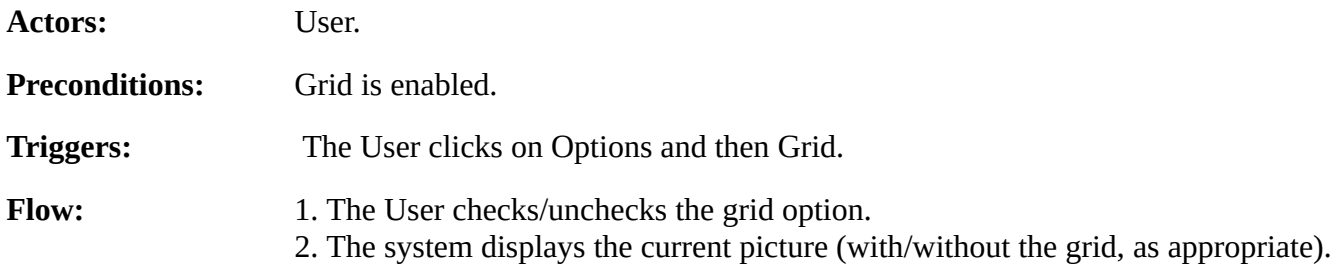

## **UD9. Paint a Big Picture Element**

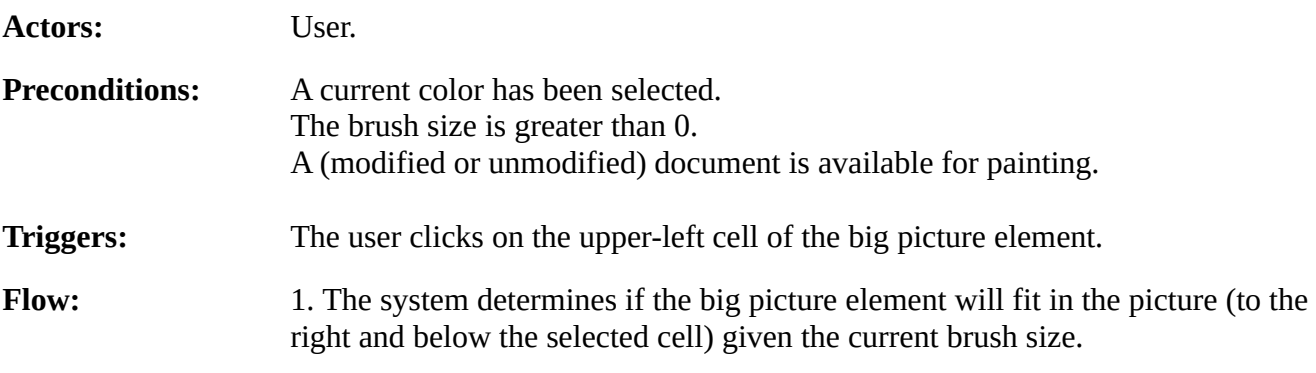

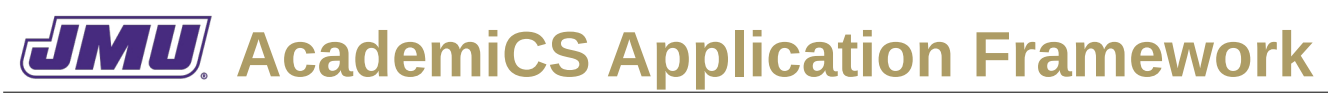

2. If the big picture element will fit the system adds a big picture element of the current brush size with the current color to the picture at the appropriate position. 3. The system appends a \* to the current title to indicate that the current document has been edited.

- 4. The system displays the current document.
- 5. The system disables/enables the appropriate functionality.
- 6. Close and Print Image are enabled in the File menu.
- 7. All items are enabled in the Options menu.